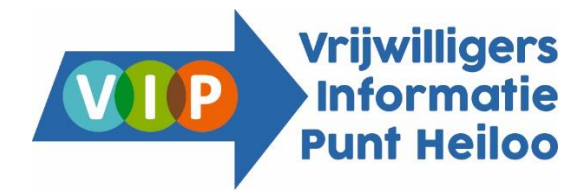

# **Handleiding werking vacaturebank voor organisaties**

Om je organisatie aan te melden, ga je naar [www.vipheiloo.nl,](http://www.vipheiloo.nl/) klik je op het blauwe blokje "Vacaturebank", waarna je direct op de vacaturebank terecht komt.

Of je kunt direct door naar [www.vrijwilligersvacaturebank-heiloo.nl/organisatie/register](https://www.vrijwilligersvacaturebank-heiloo.nl/organisatie/register)

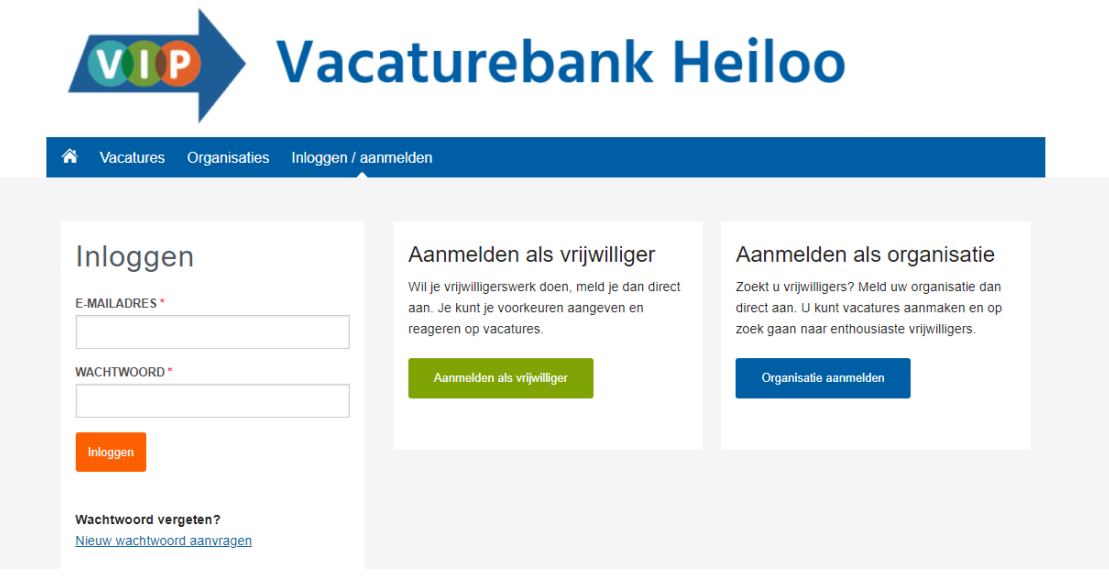

- Klik nu op de blauwe button: Organisatie aanmelden
- Er verschijnt een aanmeldingsformulier waar je een wachtwoord maakt en een organisatieprofiel invult.
- Klik dan op de groene button "opslaan".
- Je aanvraag ligt dan ter beoordeling bij de medewerkers van het VIP.
- Na goedkeuring (binnen 3 werkdagen) ontvang je een bevestiging.
- Je e-mailadres en het gekozen wachtwoord kun je voortaan gebruiken om in te loggen.

# **Werking vacaturebank VIP Heiloo**

Om jouw profiel te kunnen bekijken, dien je eerst in te loggen. Dit doe je via de volgende link: [www.vrijwilligersvacaturebank-heiloo.nl/account-aanmaken](http://www.vrijwilligersvacaturebank-heiloo.nl/account-aanmaken)

Mocht je jouw wachtwoord vergeten zijn dan kun je een nieuw wachtwoord krijgen door te klikken op "nieuw wachtwoord aanvragen".

#### **Als u ingelogd bent kunt u kiezen voor:**

 *MIJN PROFIEL* Hier kun je het profiel van jouw organisatie bekijken en/of bewerken. Het is belangrijk om na het aanbrengen van de wijzigingen op "opslaan" te klikken, anders zijn de nieuwe gegevens wel op het scherm zichtbaar, maar nog niet definitief verwerkt.

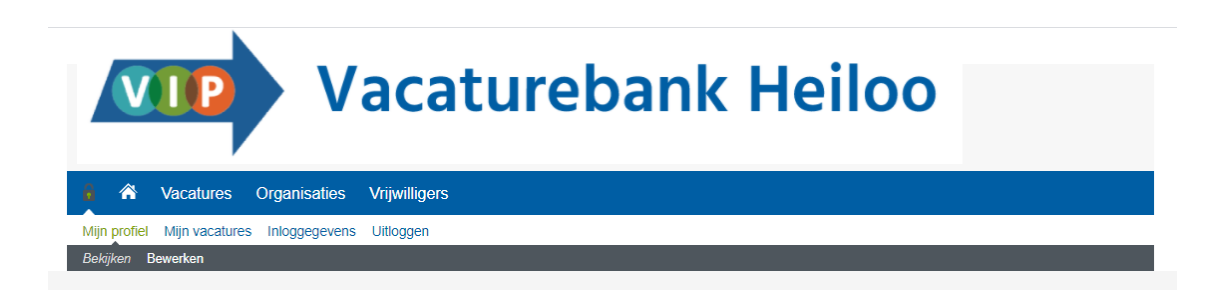

 *INLOGGEGEVENS* hier kun je jouw inloggegevens (e-mail en wachtwoord) aanpassen en eventueel je account verwijderen. Ook hierbij geldt dat er op "opslaan" geklikt moet worden om de wijzigingen op te slaan. Opgemerkt moet worden dat het systeem soms een emailadres niet accepteert, omdat het al in gebruik is. In dat geval raden wij je aan een ander emailadres te gebruiken (bijv. een nieuw Gmail-account aanmaken).

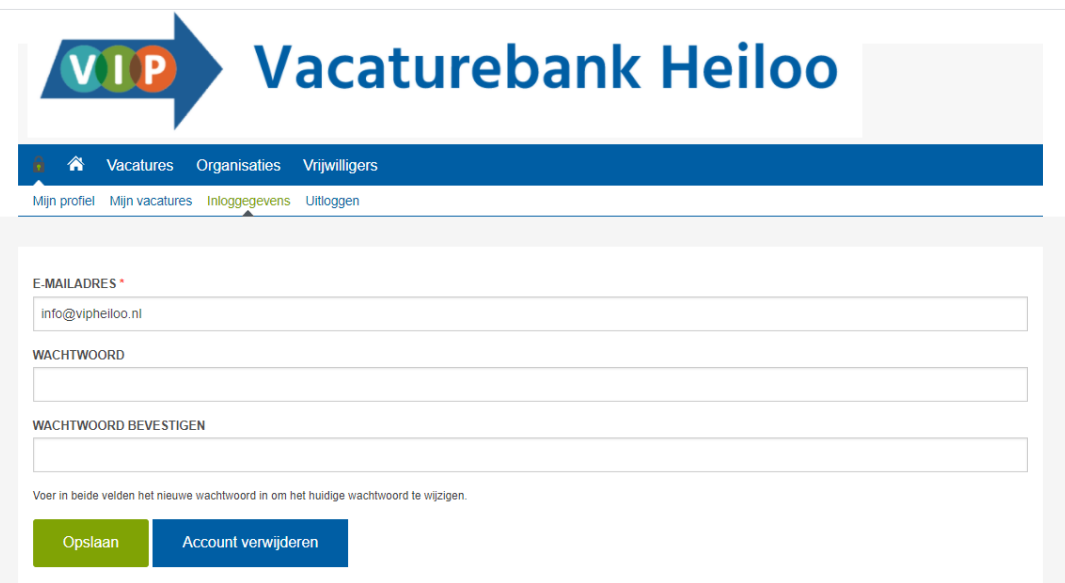

 *MIJN VACATURES* hier kun je nieuwe vacatures aanmaken, bewerken en verwijderen. Een tip hierbij is dat je vacatures op gepubliceerd of niet gepubliceerd kan zetten. Hiermee heb je de mogelijkheid om een vacature die nu weliswaar vervuld is te bewaren (=niet gepubliceerd). Mocht je in de toekomst dezelfde vacature nog een keer willen plaatsen, dan hoef je alleen de tekst te controleren of die nog upto-date is en vervolgens op "publiceren" te zetten. Als je op verwijderen klikt, wordt de vacature definitief verwijderd en zal je een eventuele volgende keer de gehele tekst opnieuw moeten aanmaken.

Een volgend aandachtspunt is dat je per vacature een andere contactpersoon kan invullen, dit hoeft niet de algemene contactpersoon van de organisatie te zijn.

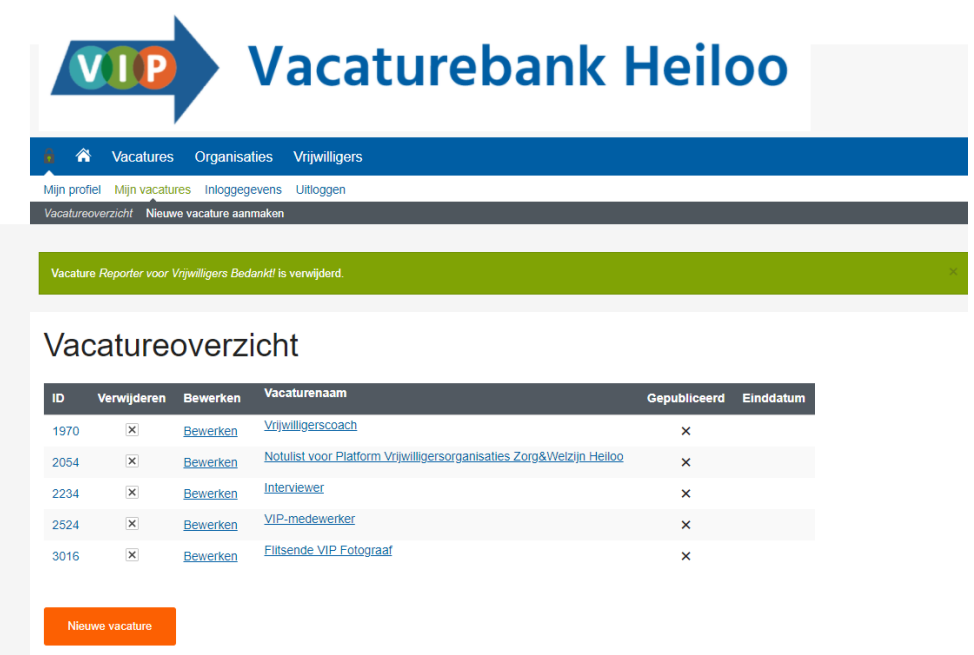

 *ZELF VRIJWILLIGERS ZOEKEN*: sommige vrijwilligers hebben ervoor gekozen om hun profiel zichtbaar te maken. De gegevens van deze vrijwilligers kun je zien door op "vrijwilligers" te klikken. Als er een vrijwilliger bij zit wiens profiel bij jouw vacature past, kun je via de oranje knop "Reageer op deze vrijwilliger" aangeven dat je geïnteresseerd bent en kun je een persoonlijk bericht voor deze vrijwilliger achterlaten. Een medewerker van het VIP zal de desbetreffende vrijwilliger hiermee vervolgens benaderen, om te vragen of hij/zij ook in contact met jou wil komen. Je krijgt vervolgens van ons bericht of er inderdaad een persoonlijk contactmoment kan worden afgesproken.

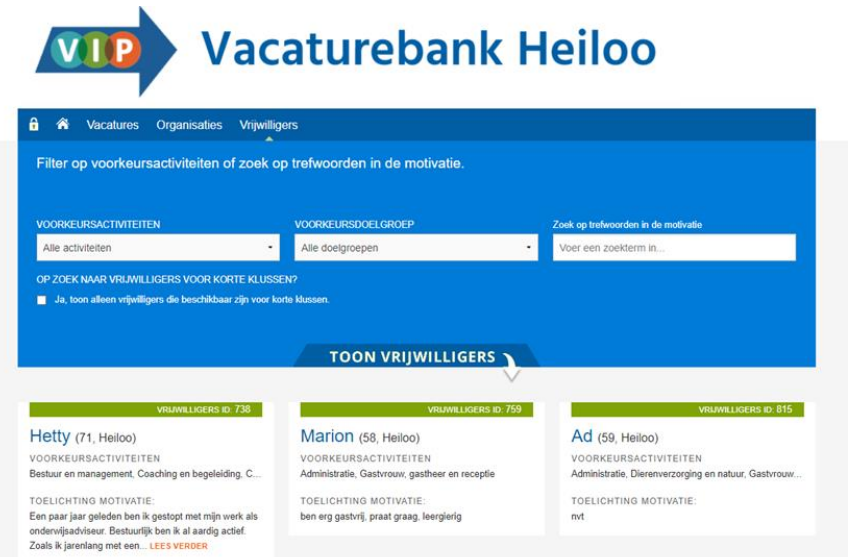

 Klik je op het slotje aan de linkerkant, dan kom je weer op jouw profiel en kan je uitloggen.

## **Wat gebeurt er nadat je een vacature heeft geplaatst/ aangepast of verwijderd?**

#### **Nieuwe vacature:**

- De vrijwilliger geeft, via de digitale vacaturebank of tijdens een bezoek aan het VIP, aan dat hij/zij interesse heeft in een vacature.
- De vrijwilliger krijgt de gegevens van de contactpersoon van desbetreffende vacature per mail of, bij bezoek, mee en wordt verzocht zelf contact op te nemen met de contactpersoon die door jouw organisatie is aangegeven.
- Via de mail brengt een medewerker van het VIP deze contactpersoon op de hoogte dat de vrijwilliger interesse heeft.
- In bijzondere omstandigheden zal er eerst overleg met de contactpersoon van de vacature gepleegd worden, alvorens wij de contactgegevens meegeven aan de vrijwilliger. Het zal dan vooral gaan om mensen met een afstand tot de arbeidsmarkt (mensen met een verstandelijke beperking, GGZ achtergrond, taalachterstand).
- Het kan zijn dat vrijwilligers geïnteresseerd zijn in meerdere vacatures en dat het soms even duurt voor zij contact opnemen. Wij streven er naar vrijwilligers de gegevens van maximaal 2 vacatures mee te geven.
- In geval van vakantie of tijdelijke afwezigheid van de contactpersoon vernemen wij graag door wie hij/zij tijdelijk vervangen wordt. Dit kan je doen door een e-mail naar [info@vipheiloo.nl](mailto:info@vipheiloo.nl) te sturen of door de contactpersoon in de vacature aan te passen.
- Graag horen wij van jou of er een geslaagde match tot stand is gekomen.

### **Verwijderde of aangepaste vacature:**

• Indien je een vacature aanpast krijgen wij hiervan bericht en passen wij de tekst in onze vacature-inzagemap en in de raamvacature aan of verwijderen wij de vacature uit onze mappen.

## **Mocht je over het bovenstaande nog vragen hebben, neem dan gerust contact op met één van de VIP-medewerkers. Wij helpen je graag verder.**

### **Vrijwilligers Informatie Punt Heiloo**

Westerweg 250 (in de bibliotheek)

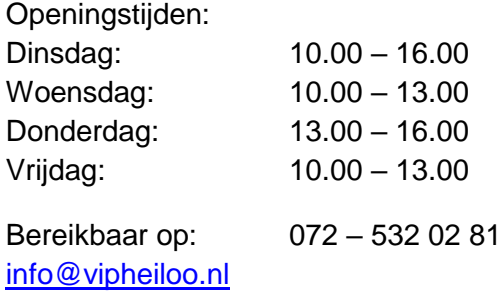